User Manual 020-001919-03

# Christie Captiva Series DWU500S

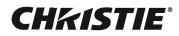

#### NOTICES

#### **COPYRIGHT AND TRADEMARKS**

Copyright ©2024 Christie Digital Systems USA Inc. All rights reserved.

All brand names and product names are trademarks, registered trademarks or trade names of their respective holders.

#### GENERAL

Every effort has been made to ensure accuracy, however in some cases changes in the products or availability could occur which may not be reflected in this document. Christie reserves the right to make changes to specifications at any time without notice. Performance specifications are typical, but may vary depending on conditions beyond Christie's control such as maintenance of the product in proper working conditions. Performance specifications are based on information available at the time of printing. Christie makes no warranty of any kind with regard to this material, including, but not limited to, implied warranties of fitness for a particular purpose. Christie will not be liable for errors contained herein or for incidental or consequential damages in connection with the performance or use of this material. Canadian manufacturing facility is ISO 9001 and 14001 certified.

#### WARRANTY

Products are warranted under Christie's standard limited warranty, the details of which are available at https://www.christiedigital.com/help-center/warranties/ or by contacting your Christie dealer or Christie.

#### PREVENTATIVE MAINTENANCE

Preventative maintenance is an important part of the continued and proper operation of your product. Failure to perform maintenance as required, and in accordance with the maintenance schedule specified by Christie, will void the warranty.

#### REGULATORY

The product has been tested and found to comply with the limits for a Class A digital device, pursuant to Part 15 of the FCC Rules. These limits are designed to provide reasonable protection against harmful interference when the product is operated in a commercial environment. The product generates, uses, and can radiate radio frequency energy and, if not installed and used in accordance with the instruction manual, may cause harmful interference to radio communications. Operation of the product in a residential area is likely to cause harmful interference in which case the user will be required to correct the interference at the user's own expense. Changes or modifications not expressly approved by the party responsible for compliance could void the user's authority to operate the equipment.

#### CAN ICES-3 (A)/NMB-3 (A)

이 기기는 업무용 (A 급 ) 으로 전자파적합등록을 한 기기이오니 판매자 또는 사용자는 이점을 주의하시기 바라며 , 가정 외의 지역에서 사용하는 것을 목적으로 합니다 .

#### ENVIRONMENTAL

#### ٨

The product is designed and manufactured with high-quality materials and components that can be recycled and reused. This 🕱 symbol means

electrical and electronic equipment, at their end-of-life, should be disposed of separately from regular waste. Please dispose of the product appropriately and according to local regulations. In the European Union, separate collection systems are for used electrical and electronic products. If printing this document, consider printing only the pages you need and select the double-sided option.

Please help us to conserve the environment we live in!

#### Notation

Learn the hazard and information symbols used in the product documentation.

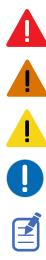

Danger messages indicate a hazardous situation which, if not avoided, results in death or serious injury.

Warning messages indicate a hazardous situation which, if not avoided, could result in death or serious injury.

Caution messages indicate a hazardous situation which, if not avoided, could result in minor or moderate injury.

Notice messages indicate a hazardous situation which, if not avoided, may result in equipment or property damage.

Information messages provide additional information, emphasize or provide a useful tip.

### **CH**kiSTIE<sup>®</sup>

# Content

| Introd  | uction                                    |
|---------|-------------------------------------------|
| Safe    | y and warning guidelines                  |
| A       | C/power precautions                       |
| Ir      | stallation safety and warning guidelines6 |
| La      | ser safety precautions                    |
| Pi      | oduct labels                              |
| Proje   | ctor components                           |
| Fr      | ont view                                  |
| Т       | op view                                   |
| R       | ear view                                  |
| Le      | ft view                                   |
|         | ght view                                  |
|         | in keypad                                 |
| Inpu    | /Output (I/O) panel                       |
|         | mote keypad                               |
|         | status indicators                         |
|         | uct documentation                         |
|         | elated documentation                      |
| Tech    | nical support                             |
| Install | ation                                     |
| Conr    | ecting to a computer                      |
| Conr    | ecting to video equipment                 |
| Powe    | ring the projector on/off                 |
| Po      | owering on the projector                  |
| Po      | owering the projector off                 |
| Adju    | sting the projector position              |
| Insta   | lling the ceiling mount                   |
| Opera   | tion                                      |
| Pictu   | re menu                                   |
| Scre    | en menu                                   |
| G       | eometry Correction                        |
| Setti   | ngs Menu                                  |
| Volu    | ne menu                                   |

| Options Menu                                                                                                    | 33 |
|----------------------------------------------------------------------------------------------------|----|
| SSI Settings                                                                                                    | 35 |
| 3D menu                                                                                                    | 36 |
| LAN menu                                                                                                    | 37 |
| Using web user interface                                                                                                    |    |
| System requirements                                                                                                    |    |
| Logging on to the web user interface                                                                                                    |    |
| Troubleshooting                                                                                                    | 41 |
| No image appears on screen                                                                                                    | 41 |
| Incorrectly displayed image                                                                                                    | 41 |
| Presentation is not displayed                                                                                                    | 42 |
| Unstable or flickering images                                                                                                    | 43 |
| Vertical flickering bar                                                                                                    | 43 |
| Image is out of focus                                                                                                    | 43 |
| Image is stretched                                                                                                    | 43 |
| Image is not the correct size                                                                                                    | 44 |
| Connection fail when DHCP on                                                                                                    | 44 |
| Connection fail with new IP address                                                                                                    | 45 |
|                                                                                                    |    |
| Specifications                                                                                                    | 46 |
| Specifications                                                                                                    |    |
| <ul> <li>A second second sec<br/>second second second second second second second second second second second second second second second second second second second second second second second second second second second second second second second second second sec</li></ul> | 46 |
| Inputs                                                                                                    |    |
| Inputs                                                                                                    |    |
| Inputs                                                                                                    |    |
| InputsKey featuresKey featuresList of componentsPhysical specifications                                                                                                    |    |
| InputsKey featuresList of componentsPhysical specificationsPhysical operating environment                                                                                                    |    |
| InputsKey featuresList of componentsPhysical specificationsPhysical operating environmentPower requirements                                                                                                    |    |
| Inputs       Key features         Key features       List of components         Physical specifications       Physical operating environment         Physical operating environment       Regulatory                                                                                                    |    |
| Inputs                                                                                                    |    |
| Inputs                                                                                                    |    |
| Inputs                                                                                                    |    |
| InputsKey featuresList of componentsPhysical specificationsPhysical operating environmentPower requirementsRegulatorySafetyLaser SafetyElectro-Magnetic CompatibilityEnvironmental                                                                                                    |    |
| InputsKey featuresList of componentsPhysical specificationsPhysical operating environmentPower requirementsRegulatorySafetyLaser SafetyElectro-Magnetic CompatibilityEnvironmentalMarking                                                                                                    |    |
| InputsKey featuresList of componentsPhysical specificationsPhysical operating environmentPower requirementsRegulatorySafetyLaser SafetyElectro-Magnetic CompatibilityEnvironmentalMarkingFederal Communications Commission (FCC) warning                                                                                                    |    |
| InputsKey featuresList of componentsPhysical specificationsPhysical operating environmentPower requirementsRegulatorySafetyLaser SafetyElectro-Magnetic CompatibilityEnvironmentalMarkingFederal Communications Commission (FCC) warningNotice: Canadian users                                                                                                    |    |
| Inputs       Key features         List of components       Physical specifications         Physical operating environment       Power requirements         Power requirements       Safety         Laser Safety       Laser Safety         Electro-Magnetic Compatibility       Environmental         Marking       Federal Communications Commission (FCC) warning         Notice: Canadian users       Remarque à l'intention des utilisateurs canadiens                                                                                                    |    |

## **CH**kiSTIE<sup>®</sup>

# Introduction

This manual is intended for Christie qualified installers and trained operators of DWU500S projection systems.

For complete DWU500S product documentation and technical support, go to *www.christiedigital.com*.

# Safety and warning guidelines

This projector must be operated in an environment that meets the operating range specification. Use only the attachments and/or accessories recommended by Christie. Use of others may result in the risk of fire, shock, or personal injury.

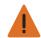

Warning! If not avoided, the following could result in death or serious injury.

- Do not expose the product to moisture.
- Do not operate the product without all of its covers in place.
- FIRE HAZARD! Keep hands, clothes, and all combustible material away from the concentrated light beam of the projector.
- TRIP OR FIRE HAZARD! Position all cables where they cannot contact hot surfaces, be pulled, be tripped over, or damaged by persons walking on or objects rolling over the cables.
- SHOCK HAZARD! Disconnect the product from AC before installing, moving, servicing, cleaning, removing components, or opening any enclosure.
- OPTICAL RADIATION HAZARD! Disconnect the power plug from the AC outlet if the product is not being used for an extended period of time.
- Do not allow anything to rest on the power cord.
- Always provide proper ventilation for the product to prevent overheating.

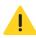

Caution! If not avoided, the following could result in minor or moderate injury.

- Only Christie qualified technicians are permitted to open product enclosures.
- All procedures must be performed by Christie qualified technicians.

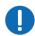

Notice. If not avoided, the following may result in equipment or property damage.

- Always use a lens plug when installing or moving the product. This prevents contaminants from entering the product.
- Only use cleaning solutions recommended by Christie. All other cleaning solutions may cause product damage and will void the warranty.

### **AC/power precautions**

Read all safety and warning guidelines before powering on the projector.

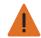

Warning! If not avoided, the following could result in death or serious injury.

- FIRE HAZARD! Do not use a power cord, harness, or cable that appears damaged.
- FIRE OR SHOCK HAZARD! Do not overload power outlets and extension cords.
- SHOCK HAZARD! Only use the AC power cord provided with the product or recommended by Christie.
- FIRE AND SHOCK HAZARD! Do not attempt operation unless the power cord, power socket, and power plug meet the appropriate local rating standards.
- SHOCK HAZARD! Do not attempt operation if the AC supply is not within the specified voltage and current, as specified on the license label.
- SHOCK HAZARD! The AC power cord must be inserted into an outlet with grounding.
- SHOCK HAZARD! Disconnect the product from AC before installing, moving, servicing, cleaning, removing components, or opening any enclosure.
- Install the product near an easily accessible AC receptacle.

### Installation safety and warning guidelines

Read all safety and warning guidelines before installing the projector.

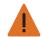

Warning! If not avoided, the following could result in death or serious injury.

• High leakage current present when connected to IT power systems.

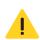

Caution! If not avoided, the following could result in minor or moderate injury.

- ELECTRICAL and BURN HAZARD! Use caution when accessing internal components.
- Only Christie qualified technicians are authorized to use the tools provided in the toolbox.

#### Laser safety precautions

This product is classified as Class 1 Laser Product-Risk Group 2 according to IEC 60825-1:2014 complies with 21 CFR 1040.10 and 1040.11 except for conformance as a Risk Group 2 LIP as defined in IEC 62471-5:Ed. 1.0. For more information see Laser Notice No. 57, dated May 8, 2019.

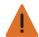

Warning! If not avoided, the following could result in death or serious injury.

- This projector has a built-in Class 4 laser module. Never attempt to disassemble or modify the projector.
- Any operation or adjustment not specifically instructed in the User manual creates the risk of hazardous laser radiation exposure.
- Do not open or disassemble the projector as this may cause damage or exposure to laser radiation.
- Do not stare into beam when the projector is on. The bright light may result in permanent eye damage.
- When turning on the projector, make sure no one within projection range is looking into the lens.
- Follow the control, adjustment, or operation procedures to avoid damage or injury from exposure of laser radiation.
- The instructions for the assembly, operation, and maintenance include clear warnings concerning precautions to avoid possible exposure to hazardous laser radiation.

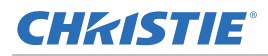

### **Product labels**

Learn about the labels that may be used on the product. Labels on your product may be yellow or black and white.

#### **General hazards**

Hazard warnings also apply to accessories once they are installed in a Christie product that is connected to power.

| Fire and Shock Hazard                                                                                                    |                                 |  |
|----------------------------------------------------------------------------------------------------|---------------------------------|--|
| To prevent fire or shock hazards, do not expose this product to rain or moisture.<br>Do not alter the power plug, overload the power outlet, or use it with extension Correction to not remove the product enclosure.<br>Only Christie qualified technicians are authorized to service the product. |                                 |  |
| Electrical Ha                                                                                                    | zard<br>Risk of electric shock. |  |

Do not remove the product enclosure. Only Christie qualified technicians are authorized to service the product.

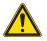

General hazard.

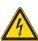

Electric shock hazard. To avoid personal injury, disconnect all power sources before performing maintenance or service.

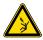

Electrocution hazard. To avoid personal injury, always disconnect all power sources before performing maintenance or service procedures.

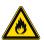

Fire hazard. To avoid personal injury and property damage, follow the instructions provided in this document.

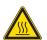

Hot surface hazard. To avoid personal injury, allow the product to cool for the recommended cool down time before performing maintenance or service.

Burn hazard. To avoid personal injury, allow the product to cool for the recommended cool down time before performing maintenance or service.

Moving parts hazard. To avoid personal injury, keep hands clear and loose clothing tied back.

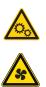

Fan hazard. To avoid personal injury, keep hands clear and loose clothing tied back. Always disconnect all power sources before performing maintenance or service procedures.

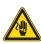

Voltage hazard. To avoid personal injury, always disconnect all power sources before performing maintenance or service procedures.

Not for household use.

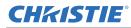

#### **Mandatory action**

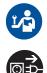

Consult the service manual.

Disconnect all power sources before performing maintenance or service procedures.

#### **Electrical labels**

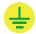

Indicates the presence of an earth ground.

#### **Laser labels**

IEC/EN 60825-1:2014 CLASS 1 LASER PRODUCT RISK GROUP 2 Complies with 21 CFR 1040.10 and 1040.11 except for conformance as a Risk Group 2 UP as defined in IEC 63471-5:Ed. 10. For more information see Laser Notice No. 57, dated May 8, 2019. IEC/EN 60825-1:2014 PRODUIT LASER DE CLASSE 1 GROUPE DE RISQUE 2 Conforme aux normes 21 CFR 1040.10 et 1040.11, à l'exception de la conformit en tant que LIP du groupe de risque 2 définie dans la CEI 62471-5: Ed. 1,0. Pour plus d'informations, voir l'avis au laser n \* 57 du 8 mai 2019.

IEC/FN 60825-1:20141項管計畫品RG2危險等級 除了IEC 62471-5:561.0中定義的RG2位加強等級以外,要符合21 CFR 1040.10和 1040.11、要名相應資格,總導經2019年5月8日的第57號管對公告。 IEC/FN 60825-1:2014.1%激光产品RG2危險等级 除了IEC 62471-5:561.0中定义的RG2 LP 危險等級以外,要符合21 CFR 1040.10和 1040.11、更多相会資格,请參與2019年5月8日的第57号激光公告。

"WARNING: MOUNT ABOVE THE HEADS OF CHILDREN." Additional warning against eye exposure for close exposures less than 1 m. "AVERTISSEMENT: INSTALLER AU-DESSUS DE LA TÊTE DES ENFANTS." Avertissement supplémentaire contre l'exposition oculaire pour des expositions à une distance de moins de 1 m.

"警告:安装在高于孩童头顶处"

关于小于1m近距离眼睛暴露的附加警告

「警告: 安裝在高於兒童頭部處」 針對1m 以下近距離眼睛接觸的額外警告 This projector has been classified as Class 1 Laser Product-Risk Group 2 according to the IEC 60825-1:2014 and IEC 62471-5:2015 standard.

Indicates a light hazard. Do not look directly into the lens. The extreme high brightness can cause permanent eye damage. Class 1 Laser Product-Risk Group 2 according to Class 1 IEC 60825-1:2014 and IEC 62471-5:2015.

Do not look directly into the lens. The extremely high brightness can cause permanent eye damage.

Do not mount above the heads of children. When within 1 m of the product, avoid eye exposure to avoid temporary or permanent eye damage.

# **Projector components**

Identify the main components of the projector.

### **Front view**

Identify the main components on the front of the projector.

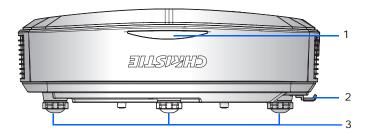

| ID | Part name       | Description                                                                                                    |
|----|-----------------|----------------------------------------------------------------------------------------------------|
| 1  | Front IR sensor | Receives signals from the IR remote keypad. Keep the signal path to the sensor unobstructed for uninterrupted communication with the projector. |
| 2  | Focus switch    | Adjusts the focus.                                                                                                    |
| 3  | Adjustable feet | Raises or lowers the feet to level the projector.                                                                                               |

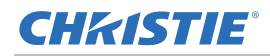

### **Top view**

Identify the main components on the top of the projector.

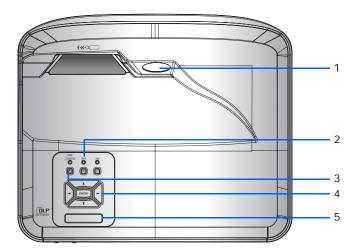

| ID | Part name                | Description                                                                                                    |
|----|--------------------------|----------------------------------------------------------------------------------------------------|
| 1  | Projection lens          | Fixed lens                                                                                                    |
| 2  | LED Status<br>Indicators | Displays the status of the projector.                                                                                                    |
| 3  | Power button             | Turns the projector on or off.                                                                                                    |
| 4  | Built-in keypad          | Controls the projector.                                                                                                    |
| 5  | Top IR sensor            | Receives signals from the IR remote keypad. Keep the signal path to the sensor unobstructed for uninterrupted communication with the projector. |

### **Rear view**

Identify the main components on the rear of the projector.

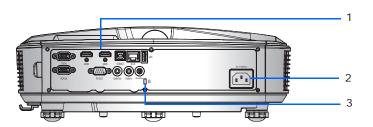

| ID | Part name                | Description                                        |
|----|--------------------------|----------------------------------------------------|
| 1  | Input/Output (I/O) panel | Connects the projector to external devices.        |
| 2  | AC input                 | Connects to the supplied power adapter (100-240V). |

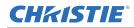

| ID | Part name                | Description                                                          |
|----|--------------------------|----------------------------------------------------------------------|
| 3  | Kensington Security Slot | Secures the projector to help prevent theft or unauthorized removal. |

### **Left view**

Identify the main components on the left side of the projector.

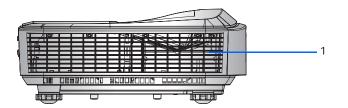

| ID | Part name                  | Description                                                                                                 |
|----|----------------------------|----------------------------------------------------------------------------------------------------|
| 1  | Cooling air vents (intake) | Provides cooling to the projector. Keep these vents unobstructed to prevent the projector from overheating. |

### **Right view**

Identify the main component on the right side of the projector.

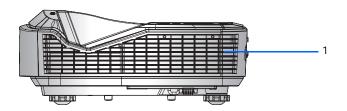

| ID | Part name                      | Description                                                                                                 |
|----|--------------------------------|----------------------------------------------------------------------------------------------------|
| 1  | Cooling air vents<br>(exhaust) | Provides cooling to the projector. Keep these vents unobstructed to prevent the projector from overheating. |

# **Built-in keypad**

The built-in keypad controls the projector.

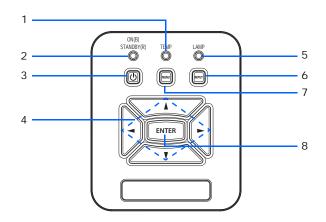

| ID | Part name  | Description                                                |
|----|------------|------------------------------------------------------------|
| 1  | Temp LED   | Indicates the projector temperature status.                |
| 2  | Power LED  | Indicates the projector power status.                      |
| 3  | Power      | Turns the projector on or off.                             |
| 4  | Arrow keys | Selects an item or makes the adjustment to your selection. |
| 5  | Lamp LED   | Indicates the projector light source status.               |
| 6  | Input      | Selects an input signal.                                   |
| 7  | Menu       | Displays the on-screen display (OSD) menu.                 |
| 8  | Enter      | Confirms your item selection.                              |

# Input/Output (I/O) panel

Identify the components of the Input/Output (I/O) panel.

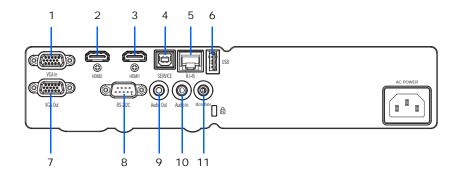

| ID | Connector name       | ID | Connector name |
|----|----------------------|----|----------------|
| 1  | VGA In               | 7  | VGA Out        |
| 2  | HDMI2                | 8  | RS-232C        |
| 3  | HDMI1                | 9  | Audio Out      |
| 4  | SERVICE (USB Type B) | 10 | Audio In       |
| 5  | RJ-45                | 11 | Microphone     |
| 6  | USB Type A           |    |                |

# **IR remote keypad**

The IR remote keypad communicates with the projector by way of wireless communications.

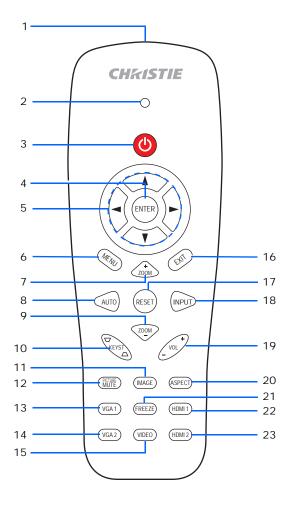

| ID | Button               | Description                                                   |
|----|----------------------|---------------------------------------------------------------|
| 1  | Infrared transmitter | Sends signals to the projector.                               |
| 2  | LED                  | LED Indicator                                                 |
| 3  | Power                | Turns the projector on.                                       |
| 4  | ENTER                | Confirms your item selection.                                 |
| 5  | Arrow keys           | Selects an item or makes the adjustment to your selection.    |
| 6  | MENU                 | Displays the on-screen display (OSD) menu.                    |
| 7  | ZOOM +               | Zooms in the projector display.                               |
| 8  | AUTO                 | Automatically synchronizes the projector to the input source. |

### **CHKISTIE**°

| ID | Button       | Description                                                              |
|----|--------------|--------------------------------------------------------------------------|
| 9  | ZOOM -       | Zooms out the projector display.                                         |
| 10 | KEYST +/-    | Adjusts the image distortion caused by tilting the projector.            |
| 11 | IMAGE        | Selects the color mode from Bright, Presentation, Movie, Game, and User. |
| 12 | PICTURE MUTE | Momentarily turns off/on the audio and video.                            |
| 13 | VGA1         | Press this button to choose VGA In connector.                            |
| 14 | VGA2         | No function                                                              |
| 15 | VIDEO        | Selects the Composite video source.                                      |
| 16 | EXIT         | Closes the OSD menu.                                                     |
| 17 | RESET        | Returns the adjustments and settings to the factory default values.      |
| 18 | INPUT        | Selects an input signal.                                                 |
| 19 | VOL +/-      | Adjusts the volume.                                                      |
| 20 | ASPECT       | Selects your required aspect ratio.                                      |
| 21 | FREEZE       | Pauses the screen image. Press it again to resume the screen image.      |
| 22 | HDMI1        | Selects the HDMI1 connector.                                             |
| 23 | HDMI2        | Selects the HDMI2 connector.                                             |

# **LED status indicators**

LEDs are defined below.

| Projector state      | Power LED<br>(Blue) | Power LED<br>(Red)      | TEMP LED<br>(Red) | LAMP LED<br>(Red) |
|----------------------|---------------------|-------------------------|-------------------|-------------------|
| Standby              | N/A                 | Solid                   | N/A               | N/A               |
| Warming Up           | N/A                 | Flashing (1s/1s)        | N/A               | N/A               |
| Power On             | Solid               | N/A                     | N/A               | N/A               |
| Cooling              | N/A                 | Flashing<br>(0.5s/0.5s) | N/A               | N/A               |
| Burn-In On           | Flashing (1s/1s)    | Flashing (1s/1s)        | N/A               | N/A               |
| Burn-In Off          | Flashing (1s/1s)    | Flashing (1s/1s)        | N/A               | N/A               |
| Scalar Download mode | Solid               | Solid                   | Solid             | Solid             |
| POWERGOOD NG         | N/A                 | N/A                     | Solid             | Solid             |
| Overheat             | N/A                 | N/A                     | Solid             | N/A               |
| LD Overheat          | N/A                 | N/A                     | Solid             | N/A               |

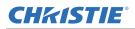

# **Product documentation**

For installation, setup, and user information, see the product documentation available on the Christie Digital Systems USA Inc. website at www.christiedigital.com. Read all instructions before using or servicing this product.

1. Access the documentation from the Christie website:

- Go to this URL: https://bit.ly/2Sjn7Ld or https://www.christiedigital.com/products/projectors/ all-projectors/captivadwu500s
- Scan the QR code using a QR code reader app on a smartphone or tablet.

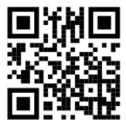

2. On the product page, select the model and switch to the **Downloads** tab.

#### **Related documentation**

Additional information on the projector is available in the following documents.

- Christie-LIT-MAN-SAFETY GUIDE-Captiva-DWU500S (P/N: 020-001938-XX)
- Christie-LIT-MAN-SERV-Captiva-DWU500S (P/N: 020-001920-XX)
- Christie-LIT-GUID-TECH-Captiva-DWU500S-API (P/N: 020-103535-XX)

## **Technical support**

Technical support for Christie Enterprise products is available at:

- North and South America: +1-800-221-8025 or Support.Americas@christiedigital.com
- Europe, Middle East, and Africa: +44 (0) 1189 778111 or Support.EMEA@christiedigital.com
- Asia Pacific (support.apac@christiedigital.com):
  - Australia: +61 (0)7 3624 4888 or tech-Australia@christiedigital.com
  - China: +86 10 6561 0240 or tech-supportChina@christiedigital.com
  - India: +91 (80) 6708 9999 or tech-India@christiedigital.com
  - Japan: 81-3-3599-7481
  - Singapore: +65 6877-8737 or tech-Singapore@christiedigital.com
  - South Korea: +82 2 702 1601 or tech-Korea@christiedigital.com
- Christie Professional Services: +1-800-550-3061 or NOC@christiedigital.com

### **CH**kiSTIE<sup>®</sup>

# Installation

Learn how to install, connect, and optimize the projector display.

# **Connecting to a computer**

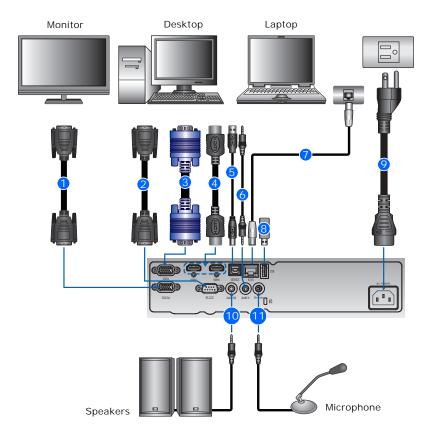

Learn what cables/connectors that may be used to connect to various devices.

| ID | Connector name | ID | Connector name    | ID | Connector name     |
|----|----------------|----|-------------------|----|--------------------|
| 1  | VGA out cable  | 5  | USB cable         | 9  | Power cord         |
| 2  | RS-232 cable   | 6  | Audio input cable | 10 | Audio output cable |
| 3  | VGA in cable   | 7  | RJ45 cable        | 11 | Microphone cable   |
| 4  | HDMI cable     | 8  | USB disk drive    |    |                    |

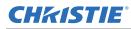

- Due to the difference in applications for each country, the accessories required in some regions may differ from those shown.
- This diagram is for illustrative purposes only and does not indicate the accessories supplied with the projector.

# **Connecting to video equipment**

Learn what cable/connectors may be used to connect to various devices.

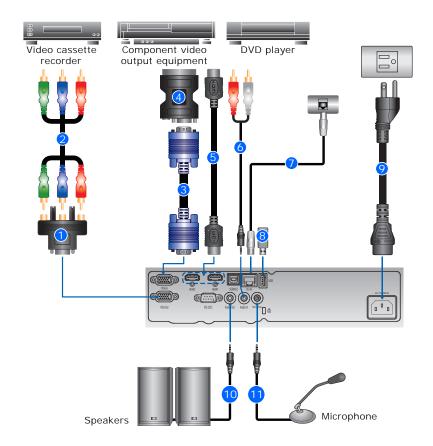

| ID | Connector name                            | ID | Connector name    | ID | Connector name     |
|----|-------------------------------------------|----|-------------------|----|--------------------|
| 1  | 15-pin to 3 RCA<br>Component/HDTV Adapter | 5  | HDMI cable        | 9  | Power cord         |
| 2  | 3 RCA Component cable                     | 6  | Audio input cable | 10 | Audio output cable |
| 3  | VGA in cable                              | 7  | RJ45 cable        | 11 | Microphone cable   |
| 4  | VGA to Component                          | 8  | USB disk drive    |    |                    |

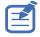

- Due to the difference in applications for each country, the accessories required in some regions may differ from those shown.
- This diagram is for illustrative purposes only and does not indicate the accessories supplied with the projector.

# Powering the projector on/off

Learn how to turn on or off the projector.

### Powering on the projector

To turn on the projector, do the following:

1. Securely connect the power cord and signal cable.

When connected, the Power LED turns red.

 Turn on the projector by pressing the <sup>⊕</sup> button either on the built-in keypad or on the IR remote keypad.

The Power LED turns blue. The startup screen displays in approximately five seconds.

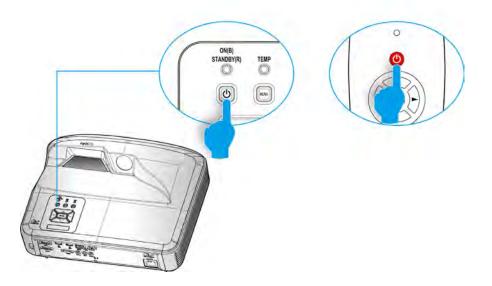

- 3. The first time you use the projector, you are asked to select the preferred language and power saving mode.
- 4. Turn on and connect the source you want to display on the screen (computer, notebook, video player, and so on).

The projector detects the source automatically. If not, press MENU and go to Options.

|   | <br>•  |
|---|--------|
| 0 | <br>٢. |
|   |        |
|   |        |
|   |        |
| L |        |

- If connecting multiple sources at the same time, press **INPUT** on the built-in keypad or direct source keys on the IR remote keypad to switch between inputs.
- When the power mode is in Standby mode (power consumption < 0.5W), the VGA output/input and audio are deactivated when the projector is in standby.

### Powering the projector off

To turn off the projector, do the following:

- 1. Press the  $\phi$  button either on the built-in keypad or on the IR remote keypad to turn off the projector.
- 2. At the confirmation prompt, press the  $\bullet$  button again.

Otherwise, the message disappears after 10 seconds. When pressing the  $\bullet$  button for the second time, the fan starts cooling the system and the projector shuts down. The cooling fans continue to operate for approximately four seconds for the cooling cycle and the Power LED flashes red.

When the Power LED is solid red, the projector has entered Standby mode.

To turn the projector back on, you must wait until the projector has completed the cooling cycle and has entered Standby mode. Once in Standby mode, press the  $\Phi$  button to restart the projector.

3. Disconnect the power cord from the electrical outlet and the projector.

## Adjusting the projector position

When selecting a position for the projector, consider the size and shape of your screen, the location of your power outlets, and the distance between the projector and the rest of your equipment. Follow these general guidelines:

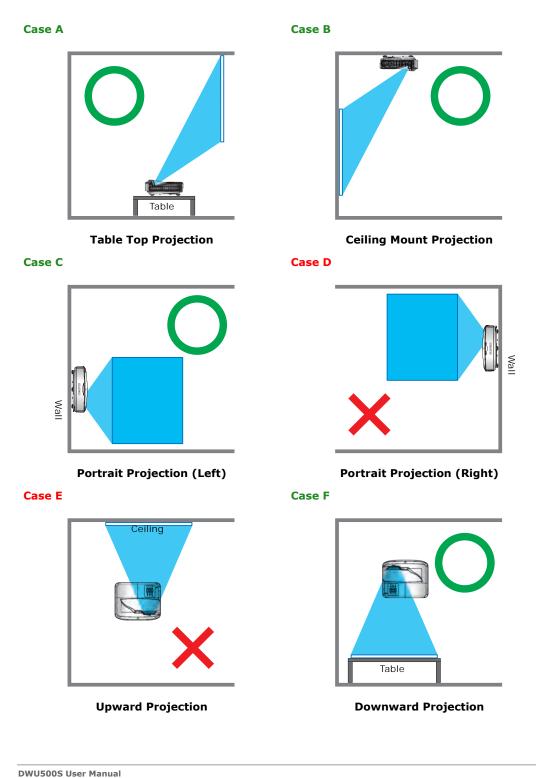

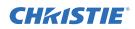

# Installing the ceiling mount

Mount the projector with a Christie-approved mount, using the four mounting points on the underside of the projector.

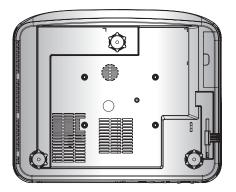

Refer to the installation instructions and safety guidelines provided in the kit. See *List of components* on page 50.

### **CHKISTIE**<sup>®</sup>

# Operation

The projector has multilingual on-screen display (OSD) menus so you can make image adjustments and change a variety of settings.

Most of the projector controls are accessed from within the projector menu system. Several groups of related functions are selectable from the Main menu as shown below.

- 1. To display the Main menu, on the IR remote keypad or on the built-in keypad, press MENU.
- 2. To navigate within the menu and adjust a setting up or down, use the arrow keys.
- 3. To select a highlighted menu item or use it to change or accept a value, press **ENTER**. You can then select the next item to adjust in the menu and adjust it.
- 4. To exit menus if at top level, press EXIT.

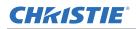

## **Picture menu**

The Picture menu sets the color mode, wall color, and other settings for images.

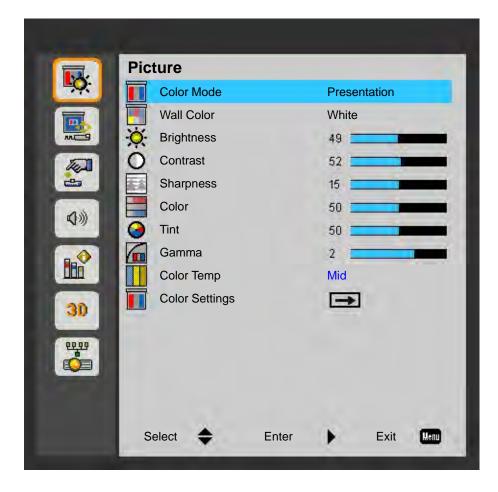

| Menu item  | Description                                                                                                    | Options                                                                                               |
|------------|----------------------------------------------------------------------------------------------------|----------------------------------------------------------------------------------------------------|
| Color Mode | Optimizes the projector for displaying images under certain conditions.                                             | <ul> <li>Bright</li> <li>Presentation</li> <li>Movie</li> <li>Game</li> <li>User</li> </ul>           |
| Wall Color | Sets the wall color so that the projector can<br>enhance the color performance customized for<br>the specific wall. | <ul> <li>White</li> <li>Light Yellow</li> <li>Light Blue</li> <li>Pink</li> <li>Dark Green</li> </ul> |
| Brightness | Adjusts the intensity of the image.                                                                                 | 0 to 100                                                                                              |

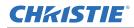

| Menu item      | Description                                                                                                    | Options                                                                                                    |
|----------------|----------------------------------------------------------------------------------------------------|----------------------------------------------------------------------------------------------------|
| Contrast       | Adjusts the degree of difference between the lightest and darkest parts of the image and changes the amount of black and white in the image. | 0 to 100                                                                                                    |
| Sharpness      | Adjusts the sharpness of the image. (VGA component sources only).                                                                            | 0 to 31                                                                                                    |
| Color          | Adjusts a video image from black and white to fully saturated color. (VGA component sources only).                                           | 0 to 100                                                                                                    |
| Tint           | Adjusts the red-green color balance in the image. (VGA component sources only).                                                              | 0 to 100                                                                                                    |
| Gamma          | Adjusts the gamma value to obtain the better image contrast for the input.                                                                   | 0 to 4                                                                                                    |
| Color Temp     | Adjusts the color temperature. At higher<br>temperature, the screen looks colder; at lower<br>temperature, the screen looks warmer.          | • Low<br>• Mid<br>• High                                                                                             |
| Color Settings | Use these settings for advanced adjustment of the individual color:<br>• Red                                                                 | <ul> <li>Hue (Red for White)(-99 to 99)<br/>(W: 0 to 199)</li> <li>Saturation (Green for White)(0 to 199)</li> </ul> |
|                | <ul> <li>Green</li> <li>Blue</li> <li>Cyan</li> <li>Magenta</li> </ul>                                                                       | • Gain (Blue for White)(0 to 199)                                                                                    |
|                | Yellow     White                                                                                                    |                                                                                                    |

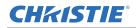

## Screen menu

The Screen menu determines the size and position of the image on the screen.

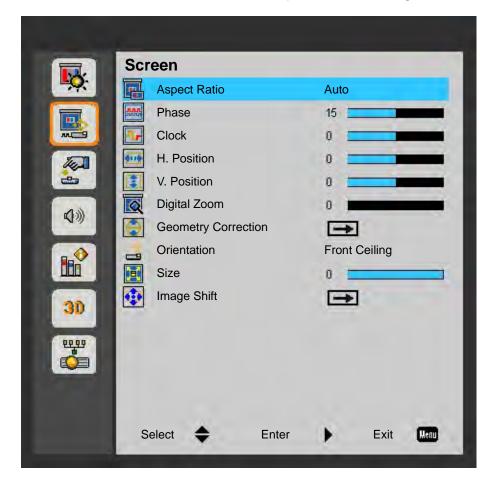

| Menu item    | Description                                                                                                    | Options                                                                                                    |
|--------------|----------------------------------------------------------------------------------------------------|----------------------------------------------------------------------------------------------------|
| Aspect Ratio | Displays an image with the detected size, or<br>resizes the image by maximizing either the<br>height, width, both, or resizes to the maximum<br>size possible while keeping the original aspect<br>ratio.                            | <ul> <li>Auto—Displays with the detected size.</li> <li>4:3—Retains 4:3 aspect ratio.</li> <li>16:9—Retains 16:9 aspect ratio.</li> <li>16:10—Retains 16:10 aspect ratio.</li> </ul> |
| Phase        | Adjust the pixel phase when the image shows<br>shimmer or noise after pixel tracking is<br>optimized. Pixel phase can adjust the phase of<br>the pixel-sampling clock relative to the incoming<br>signal. (Analog RGB signals only.) | Defined by signal                                                                                                    |

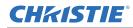

| Menu item              | Description                                                                                                    | Options                                                                                                    |
|------------------------|----------------------------------------------------------------------------------------------------|----------------------------------------------------------------------------------------------------|
| Clock                  | Ensures that the image quality is consistent<br>across the screen, the aspect ratio is<br>maintained, and the pixel phase can be<br>optimized. Steady flickering or several soft<br>vertical stripes or bands across the entire image<br>indicates poor pixel tracking. (Analog RGB<br>signals only). | Defined by signal                                                                                                    |
| H. Position            | Moves the image right or left within the area of available pixels.                                                                                                    | Defined by signal                                                                                                    |
| V. Position            | Moves the image up or down within the area of available pixels.                                                                                                    | Defined by signal                                                                                                    |
| Digital Zoom           | Reduces or magnifies an image on the projection screen.                                                                                                    | 0 to 10                                                                                                    |
| Geometry<br>Correction | Adjusts the scaler geometry parameters.<br>For more information on geometry correction,<br>see <i>Geometry Correction</i> on page 29.                                                                                                    | <ul> <li>V. Keystone—Adjusts the keystone vertically and make a more square image. (0 to 40)</li> <li>H. Keystone—Adjusts the keystone horizontally and make a more square image. (0 to 40)</li> <li>4 Corner On/Off—Enables/disables the 4 Corner adjustment function.</li> <li>Grid Color—Choose the color of 4 corner, white, green, red, or purple.</li> <li>4 Corner Adjust—Allows the image to be squeezed to fit an area defined by moving each of the four corners' x and y position.</li> <li>4 Corner Reset—Restore the settings to its default value.</li> </ul> |
| Orientation            | Selects the preferred projection.                                                                                                    | <ul> <li>Front</li> <li>Front Ceiling</li> <li>Rear</li> <li>Rear Ceiling</li> </ul>                                                                                                    |
| Size                   | Resizes the projected image with the same scale.                                                                                                    | -25,0                                                                                                    |
| Image Shift            | Adjusts the projected image position horizontally or vertically.                                                                                                    | <ul><li>H. Position (-200 to 200)</li><li>V. Position (60 to 60)</li></ul>                                                                                                    |

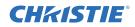

### **Geometry Correction**

Adjusts the scaler geometry parameters, including horizontal keystone, vertical keystone, and 4-corner adjustments.

#### H. Keystone

Adjust the keystone horizontally and make a more square image. Horizontal keystone is used to correct a keystoned image shape in which the left and right borders of the image are unequal in length, and the top and bottom are slanted to one of the sides. This is intended for use with horizontally on-axis applications.

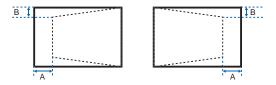

#### V. Keystone

Adjust the keystone vertically and make a more square image. Vertical keystone is used to correct a keystoned image shape in which the left and right borders of the image are unequal in length, and the top and bottom are slanted to one of the sides. This is intended for use with vertically on-axis applications.

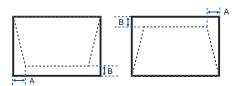

#### 4 Corner Adjust

Allow the image to be squeezed to fit an area defined by moving each of the four corners' x and y position.

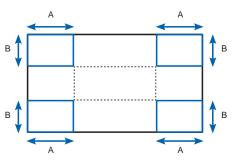

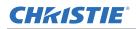

# **Settings Menu**

The Settings menu sets the language, screen type, menu location, LAN (standby), and other preferences for the projector.

| Set  | tings             |           |
|------|-------------------|-----------|
| 🏝 💮  | Language          | English   |
| 1 🔤  | Screen Type       | 16:9      |
|      | Menu Location     |           |
|      | LAN (Standby)     | Off       |
|      | VGA Out (Standby) | Off       |
|      | Test Patttern     | Off       |
| . 19 | Signal Power On   | On        |
| 1    | Direct Power On   | On        |
| õ    | Security          |           |
| 1 #  | Remote Sensor     | Front/Top |
| -    | Reset             | <b>→</b>  |
|      |                   |           |
|      |                   |           |
|      | elect 🚖 Enter     | Exit Hen  |

| Menu item   | Description                                              | Options                                                                                                    |                                                                                                    |
|-------------|----------------------------------------------------------|----------------------------------------------------------------------------------------------------|----------------------------------------------------------------------------------------------------|
| Language    | Selects an available language for the on-screen display. | <ul> <li>English</li> <li>German</li> <li>Swedish</li> <li>French</li> <li>Arabic</li> <li>Dutch</li> <li>Norwegian</li> <li>Danish</li> <li>Simplified Chinese</li> </ul> | <ul> <li>Polish</li> <li>Korean</li> <li>Russian</li> <li>Spanish</li> <li>Traditional Chinese</li> <li>Italian</li> <li>Portuguese</li> <li>Turkish</li> <li>Japanese</li> </ul> |
| Screen Type | Selects the screen type.                                 | • 16:9<br>• 16:10                                                                                                    |                                                                                                    |

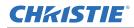

| Menu item            | Description                                                                                                    | Options                                                                                                    |
|----------------------|----------------------------------------------------------------------------------------------------|----------------------------------------------------------------------------------------------------|
| Menu Location        | Sets up the on-screen display menu location.                                                                                 | <ul> <li>Left Top</li> <li>Right Top</li> <li>Center</li> <li>Left Bottom</li> <li>Right Bottom</li> </ul>                                                                                                    |
| LAN (Standby)        | Enables or disables the LAN connection.                                                                                      | • On<br>• Off                                                                                                    |
| VGA Out<br>(Standby) | Enables or disables the VGA Out connection.                                                                                  | • On<br>• Off                                                                                                    |
| Test Pattern         | Displays or hides the test pattern.                                                                                          | • On<br>• Off                                                                                                    |
| Signal Power On      | Once enabled, the system will<br>automatically turn the projector on when<br>a signal is detected.                           | • On<br>• Off                                                                                                    |
| Direct Power On      | Once enabled, the system will<br>automatically turn the projector on when<br>the electrical power is connected.              | • On<br>• Off                                                                                                    |
| Security             | Protects your projector with a password.<br>Once enabled, you must enter the<br>password before you can project an<br>image. | <ul> <li>Security—Enables this function to prompt for a password before using the projector.</li> <li>Security Timer—Sets the number of hours the projector can be used.</li> <li>Change password—Sets or modifies the password that is prompted when turning the projector on.</li> </ul> |
| Remote Sensor        | Selects the default location of the remote sensor if more than 1 remote sensor.                                              | • Front<br>• Top                                                                                                    |
| Reset                | Restores all settings to their default value.                                                                                | Yes     No                                                                                                    |

## Volume menu

The Volume menu configures the volume settings.

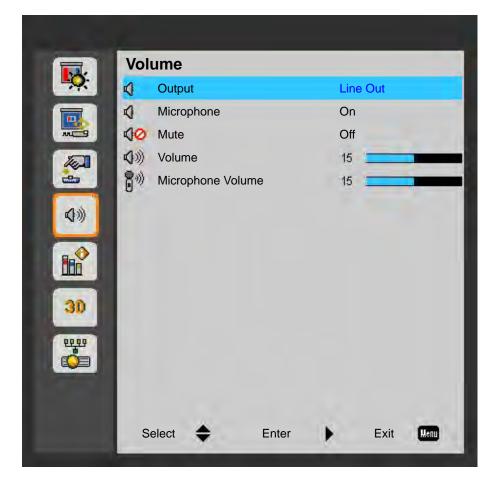

| Menu item            | Description                            | Options                                    |
|----------------------|----------------------------------------|--------------------------------------------|
| Output               | Sets the audio output.                 | <ul><li>Speaker</li><li>Line Out</li></ul> |
| Microphone           | Enables or disables the microphone.    | • On<br>• Off                              |
| Mute                 | Enables or disables the mute function. | • On<br>• Off                              |
| Volume               | Adjusts the volume.                    | 0 to 30                                    |
| Microphone<br>Volume | Adjusts the microphone volume.         | 0 to 30                                    |

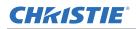

# **Options Menu**

The Options menu allows to select the logo, auto source, HDMI settings, configure auto shutdown parameters, set sleep timer, and configure other options for the projector.

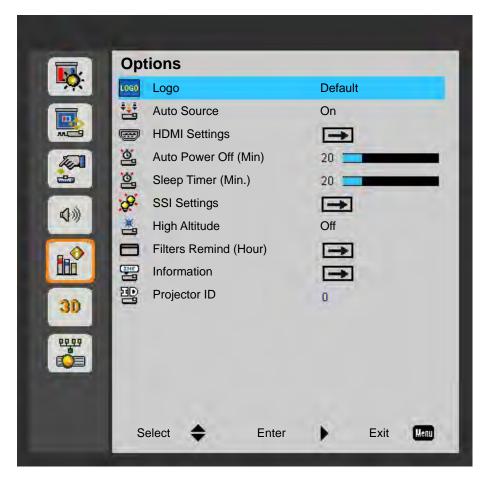

| Menu item               | Description                                                                                                    | Options                                                 |
|-------------------------|----------------------------------------------------------------------------------------------------|---------------------------------------------------------|
| Logo                    | Sets the required startup screen.                                                                                                    | • Default<br>• User                                     |
| Auto Source             | Enables this function to let the projector automatically finds an available input source.                                                                                                    | • On<br>• Off                                           |
| HDMI Settings           | Configure the HDMI port settings.                                                                                                    | <ul><li>HDMI1(1.4/2.0)</li><li>HDMI2(1.4/2.0)</li></ul> |
| Auto Power Off<br>(Min) | Automatically turns the projector off after no<br>signals are detected for a preset number of<br>minutes. If an active signal is received before the<br>projector powers down, the image is displayed. | 0 to 120 mins                                           |
| Sleep Timer<br>(Min.)   | Allows the projector to automatically power off<br>after it has been on for a specified amount of<br>time.                                                                                             | 0 to 990 mins                                           |

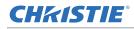

| Menu item                | Description                                                             | Options                                                                                                    |
|--------------------------|-------------------------------------------------------------------------|----------------------------------------------------------------------------------------------------|
| SSI Settings             | Configure the SSI settings.<br>Refer to <i>SSI Settings</i> on page 35. | -                                                                                                    |
| High Altitude            | Enables or disables high altitude mode.                                 | <ul> <li>On—Enables high altitude mode for<br/>altitudes &gt;/= 2000 m. The fan operates<br/>at high speed to ensure sufficient air<br/>flow for high altitudes.</li> <li>Off—Disables high altitude mode. For<br/>altitudes below 2000m.</li> </ul> |
| Filters Remind<br>(Hour) | Configures the filters settings.                                        | <ul> <li>Filter Reminder—Sets the filter reminder time.</li> <li>Cleaning up reminder—Selects <b>Yes</b> to reset the dust filter hour counter after replacing or cleaning the dust filter.</li> </ul>                                               |
| Information              | Displays the projector settings. (Read-only)                            | _                                                                                                    |
| Projector ID             | Sets the projector ID.                                                  | —                                                                                                    |

### **SSI Settings**

Configure the SSI settings.

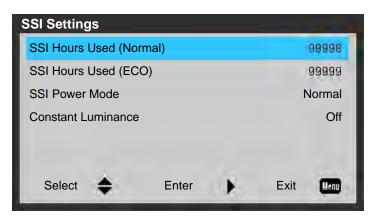

| Menu item                  | Description                                                                                                    | Options                                                                                                    |
|----------------------------|----------------------------------------------------------------------------------------------------|----------------------------------------------------------------------------------------------------|
| SSI Hours Used<br>(Normal) | Displays the projection time of normal mode.<br>(Read-only)                                                              | _                                                                                                    |
| SSI Hours Used<br>(ECO)    | Displays the projection time of ECO mode.<br>(Read-only)                                                                 | —                                                                                                    |
| SSI Power Mode             | Sets the SSI power mode.                                                                                                 | <ul> <li>Normal—Normal mode.</li> <li>ECO—Use this function to dim the projector<br/>laser diode which will lower power<br/>consumption and extend the laser diode life.</li> </ul> |
| Constant<br>Luminance      | Once enabled, the system will vary the strength of LD luminance such that the brightness maintains consistent with time. | • On<br>• Off                                                                                                    |

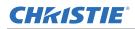

## **3D menu**

The 3D menu sets the usage of 3D function and its settings.

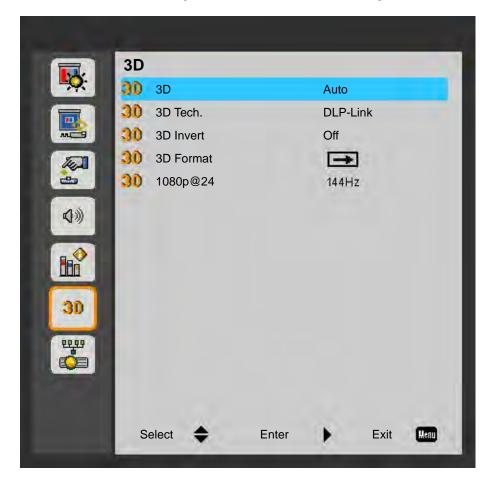

| Menu item | Description                                                                      | Options             |
|-----------|----------------------------------------------------------------------------------|---------------------|
| 3D        | Enables 3D content detection.                                                    | • On                |
|           |                                                                                  | • Off               |
|           |                                                                                  | • Auto              |
| 3D Tech.  | Selects 3D technology.                                                           | • DLP-Link          |
|           |                                                                                  | • Off               |
| 3D Invert | Inverts the 3D sync signal when using a single                                   | • On                |
|           | projector.                                                                       | • Off               |
| 3D Format | Sets the 3D format. Supports mandatory 3D formats and frame sequential 3D@120Hz. | Frame Packing       |
|           |                                                                                  | Side-by-Side (Half) |
|           |                                                                                  | Top and Bottom      |
|           |                                                                                  | Frame Sequential    |
|           |                                                                                  | Field Sequential    |

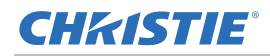

| Menu item | Description                                | Options |
|-----------|--------------------------------------------|---------|
| 1080p@24  | Sets the 3D resolution 1080p@24 frequency. | • 96Hz  |
|           |                                            | • 144Hz |

## LAN menu

The LAN menu configure the network parameters for the projector.

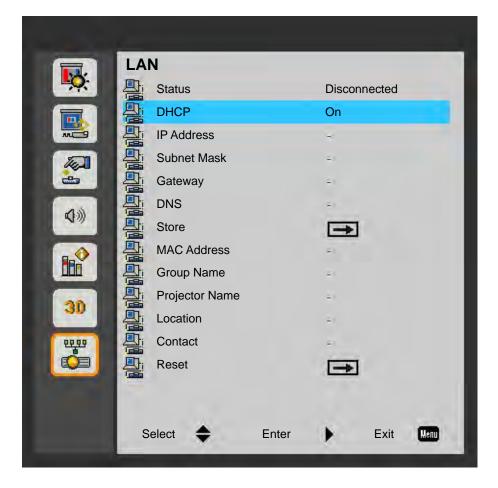

| Menu item   | Description                                            | Options       |
|-------------|--------------------------------------------------------|---------------|
| Status      | Displays the network connection status.<br>(Read-only) |               |
| DHCP        | Turns the DHCP on or off.                              | • On<br>• Off |
| IP Address  | Assigns the network IP address.                        | _             |
| Subnet Mask | Assigns the network subnet mask.                       | -             |

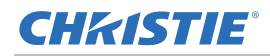

| Menu item      | Description                                            | Options |
|----------------|--------------------------------------------------------|---------|
| Gateway        | Assigns the network default gateway.                   | —       |
| DNS            | Assigns the DNS number.                                | —       |
| Store          | Stores the adjusted network configurations.            | • Yes   |
|                |                                                        | • No    |
| MAC Address    | Displays the network MAC address value.<br>(Read-only) | —       |
| Group Name     | Displays the group name. (Read-only)                   | —       |
| Projector Name | Displays the projector name. (Read-only)               | —       |
| Location       | Displays the projector location. (Read-only)           | —       |
| Contact        | Displays the contact information. (Read-only)          | —       |
| Reset          | Performs factory reset on the network                  | • Yes   |
|                | settings.                                              | • No    |

## Using web user interface

The web user interface provides an alternate way to access the menu functionality on the projector. You can log on to the web user interface from a computer or mobile devices.

#### System requirements

To use the web user interface, make sure your devices and software meet the minimum system requirements.

| Minimum system | Minimum system requirements                                                                                                    |  |  |
|----------------|----------------------------------------------------------------------------------------------------|--|--|
| Hardware       | <ul> <li>Projector</li> <li>Power cord, provided with the projector and appropriately rated for your region</li> <li>RJ45 cable (CAT-5e) or wireless dongle</li> <li>PC, laptop, mobile phone, or tablet installed with a web browser</li> </ul>                                                                                            |  |  |
| Software       | <ul> <li>Firmware upgrade program</li> <li>Web browser <ul> <li>Internet Explorer 11</li> <li>Microsoft Edge 89.0/90.0/91.0</li> <li>Firefox 87.0/88.0/89.0</li> <li>Chrome 81.0/83.0/84.0</li> <li>Safari 12.0/13.0/14.0</li> </ul> </li> <li>Operating system of mobile devices <ul> <li>iOS 10</li> <li>Android 5</li> </ul> </li> </ul> |  |  |

#### Logging on to the web user interface

Log on to the web user interface by following the steps below.

- 1. Connect the projector to AC and power it on.
- 2. When a network is available, connect the projector and computer to the same network.
  - a. To check the projector address in a wired network, press **MENU** and go to **LAN > IP Address.**
  - b. To check the projector address in a wireless network, press MENU and go to LAN > Gateway.
- 3. If a network is not available, connect the projector to the computer with an RJ45 cable.
  - a. Set the Gateway and Subnet Mask of the computer to match the projector.
  - b. Set the IP address of the computer to match the first three numbers of the projector.

For example, if the projector IP address is 192.168.000.100, set the computer IP address to 192.168.000.xxx, where xxx is not 100.

4. Open a web browser and type the projector address in the browser address bar.

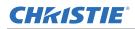

- In the Username field, type the username.
   The default username is admin.
- In the Password field, type the password.
   The default password is admin.
- 7. Click Login.

### **CHKISTIE**®

# Troubleshooting

If you cannot resolve an issue using the information provided in this section, contact your reseller or service center.

## No image appears on screen

The image does not appear on the screen.

#### Resolution

- Make sure all the cables and power connections are correctly and securely connected.
   See *Installation* on page 18 for more details.
- Make sure the projector is switched on. Check if the Power LED is in Blue.

## **Incorrectly displayed image**

The image is partial, is scrolling, or is otherwise incorrectly displayed.

#### Resolution

If using a PC:

- 1. On the built-in keypad or the IR remote keypad, press AUTO.
- 2. Select My Computer > Control Panel.
- 3. Double-click **Display**.
- 4. Select the Settings tab.
- 5. Verify your display resolution setting is lower than or equal to WUXGA (1920  $\times$  1200).
- 6. Click Advanced Properties.
- 7. If the projector is still not projecting the entire image, change the monitor display:
  - a. Verify the resolution setting is lower than or equal to WUXGA (1920  $\times$  1200).
  - b. Switch to the Monitor tab.
  - c. Click Change.

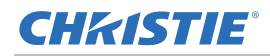

- d. Click Show all devices.
- e. Under the SP box, select Standard monitor types.
- f. Under the Models box, select the appropriate resolution mode.
- g. Verify that the resolution setting of the monitor display is lower than or equal to WUXGA (1920  $\times$  1200).

If using a Notebook:

- 1. On the built-in keypad or the IR remote keypad, press AUTO.
- 2. Adjust resolution of the computer.
- To send signal out from notebook to projector, press the keys listed below for your Notebook manufacturer (for example, [Fn]+[F4]):

| Notebook brand | Function keys                                              |
|----------------|------------------------------------------------------------|
| Acer           | [Fn]+[F5]                                                  |
| Asus           | [Fn]+[F8]                                                  |
| Dell           | [Fn]+[F8]                                                  |
| Gateway        | [Fn]+[F4]                                                  |
| IBM/Lenovo     | [Fn]+[F7]                                                  |
| HP/Compaq      | [Fn]+[F4]                                                  |
| NEC            | [Fn]+[F3]                                                  |
| Toshiba        | [Fn]+[F5]                                                  |
| Mac Apple      | System Preference > Display > Arrangement > Mirror display |

4. If you experience difficulty changing resolutions or your monitor freezes, restart all equipment including the projector.

### **Presentation is not displayed**

The screen of the Notebook or PowerBook computer is not displaying your presentation.

#### Details

Some Notebook computers may deactivate their own screens when a second display device is in use. Each has a different method of reactivation.

#### Resolution

Refer to your computer manual for information on changing the method of reactivation.

## **Unstable or flickering images**

The image is unstable or is flickering when projected.

#### Resolution

- To correct the pixels, use the Phase and Clock options.
- Change the monitor color setting on your computer.

## Vertical flickering bar

The image has a vertical, flickering bar when projected.

#### Resolution

• Check and reconfigure the display mode of your graphic card to make it compatible with the projector.

## Image is out of focus

The image is out of focus on the screen.

#### Resolution

- Adjust the lens focus to fit the screen.
- Make sure the projection screen is between the required distance.

## Image is stretched

The image is stretched when displaying a 16:9 DVD title.

#### **Details**

When you play anamorphic DVD or 16:9 DVD, the projector shows the best image if the projector display mode is set to 16:9 in the on-screen display.

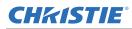

#### Resolution

- If you play 4:3 format DVD titles, change the format to 4:3 in the projector on-screen display.
- If the image is still stretched, adjust the aspect ratio by setting the display format as 16:9 (wide) aspect ratio type on your DVD player. For more details, see *Screen menu* on page 27.

## Image is not the correct size

The image is too small or too large.

#### Resolution

- Adjust the lens zoom to fit.
- Change the position of the projector.

## **Connection fail when DHCP on**

IP address shows 0.0.0.0 when DHCP is on.

#### Resolution

- Make sure RJ45 cable is connected correctly and securely to the projector and the network device.
- Check if there is a DHCP server in this network.
- After checking the steps above, refresh the network setting by turning DHCP off and turning back on.
- Contact your IT engineer if the steps above cannot resolve the network issue.

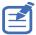

• Turning off DHCP returns back to default setting if DHCP on fails.

## **Connection fail with new IP address**

User cannot control the projector after setting up the new IP address manually.

#### Resolution

- Make sure RJ45 cable is connected correctly and securely to the projector and the network device.
- Make sure the IP address of projector and the controlling device are set to the same region with different IP addresses.
- Connect the projector directly to the computer. If it is successfully connected, check the network environment.
- Make sure every device has a unique IP address.
- Contact your network engineer if the steps above cannot resolve the network issue.

### **CH**kiSTIE<sup>®</sup>

# **Specifications**

Learn about the product specifications. Due to continuing research, specifications are subject to change without notice.

## Inputs

The following table details the inputs for DWU500S. RB in the Resolution column indicates reduced blanking.

| Resolution | Frame rate (Hz) | VGA | HDMI |
|------------|-----------------|-----|------|
| 640x480    | 60              | V   | V    |
| 640x480    | 67              | N/A | N/A  |
| 640x480    | 72              | V   | V    |
| 640x480    | 75              | V   | V    |
| 640x480    | 85              | N/A | N/A  |
| 720x400    | 70              | V   | N/A  |
| 720x480    | 59.94(29.97)    | N/A | N/A  |
| 720x576    | 50(25)          | N/A | N/A  |
| 800x600    | 56              | V   | V    |
| 800x600    | 60              | V   | V    |
| 800x600    | 72              | V   | V    |
| 800x600    | 75              | V   | V    |
| 800x600    | 85              | V   | N/A  |
| 832x624    | 75              | V   | V    |
| 848x480    | 50              | N/A | N/A  |
| 848x480    | 60              | N/A | N/A  |
| 848x480    | 75              | N/A | N/A  |
| 848x480    | 85              | N/A | N/A  |
| 1024x768   | 60              | V   | V    |
| 1024x768   | 70              | V   | V    |
| 1024x768   | 75              | V   | V    |

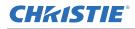

| Resolution | Frame rate (Hz) | VGA | HDMI |
|------------|-----------------|-----|------|
| 1024x768   | 85              | V   | N/A  |
| 1024x768   | 120             | V   | V    |
| 1152x720   | 50              | N/A | N/A  |
| 1152x720   | 60              | N/A | N/A  |
| 1152x720   | 75              | N/A | N/A  |
| 1152x720   | 85              | N/A | N/A  |
| 1152x864   | 60              | N/A | N/A  |
| 1152x864   | 70              | N/A | N/A  |
| 1152x864   | 75              | N/A | N/A  |
| 1152x864   | 85              | N/A | N/A  |
| 1152x870   | 75              | V   | V    |
| 1280x720   | 50              | N/A | V    |
| 1280x720   | 60              | N/A | V    |
| 1280x720   | 75              | N/A | N/A  |
| 1280x720   | 85              | N/A | N/A  |
| 1280x720   | 120             | V   | V    |
| 1280x768   | 60              | N/A | N/A  |
| 1280x768   | 75              | N/A | N/A  |
| 1280x768   | 85              | N/A | N/A  |
| 1280x800   | 50              | N/A | N/A  |
| 1280x800   | 60              | V   | V    |
| 1280x800   | 75              | N/A | N/A  |
| 1280x800   | 85              | N/A | N/A  |
| 1280x960   | 50              | N/A | N/A  |
| 1280x960   | 60              | V   | V    |
| 1280x960   | 75              | N/A | N/A  |
| 1280x960   | 85              | N/A | N/A  |
| 1280x1024  | 50              | N/A | N/A  |
| 1280x1024  | 60              | V   | N/A  |
| 1280x1024  | 72              | N/A | N/A  |
| 1280x1024  | 75              | V   | V    |
| 1280x1024  | 85              | N/A | N/A  |
| 1360x768   | 50              | N/A | N/A  |
| 1360x768   | 60              | N/A | N/A  |

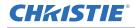

| Resolution  | Frame rate (Hz) | VGA | HDMI |
|-------------|-----------------|-----|------|
| 1360x768    | 75              | N/A | N/A  |
| 1360x768    | 85              | N/A | N/A  |
| 1366x768    | 60              | N/A | N/A  |
| 1400x1050   | 50              | N/A | N/A  |
| 1400x1050   | 60              | V   | V    |
| 1400x1050   | 75              | N/A | N/A  |
| 1440x900    | 60              | V   | V    |
| 1440x900    | 75              | N/A | N/A  |
| 1600x900    | 60              | N/A | N/A  |
| 1600x1200   | 60              | V   | V    |
| 1680x1050   | 60              | N/A | V    |
| 1920X1080   | 24              | N/A | N/A  |
| 1920X1080   | 50(25)          | N/A | V    |
| 1920X1080   | 60(30)          | N/A | V    |
| 1920X1200RB | 60              | N/A | V    |
| 1920X1200RB | 50              | N/A | V    |
| 3840x2160   | 24              | N/A | V    |
| 3840x2160   | 25              | N/A | V    |
| 3840x2160   | 30              | N/A | V    |
| 3840x2160   | 50              | N/A | V    |
| 3840x2160   | 60              | N/A | V    |
| 4096x2160   | 25              | N/A | V    |
| 4096x2160   | 30              | N/A | V    |
| 4096x2160   | 50              | N/A | V    |
| 4096x2160   | 60              | N/A | V    |

### **CH**kiSTIE<sup>®</sup>

## **Key features**

- WUXGA 0.67" 1920 × 1200 resolution
- Uses Digital Light Processing (DLP) technology from Texas Instruments
- 4,500 ANSI lumens (typical)
- f/2.4 with Concave mirror, with throw-ratio TR0.25
- Laser-phosphor (LaPh) light source
- The projector can be operated using any of the following:
  - Built-in keypad
  - Infrared (IR) remote control
  - 4-corner adjustment in the on-screen display (OSD)
- Maximum product weight: 5.8 kg (12.8 lbs)

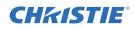

## List of components

This projector comes with all the items listed below. Check to make sure your package is complete. If anything is missing, contact your dealer.

- IR remote control (P/N: 003-005519-XX)
- AC power cord
- Product Safety Guide

Due to the difference in applications for each country, some regions may have different accessories. The following accessory is available for the projector:

• Wall Mount - Silver + white (P/N: 140-147103-XX)

## **Physical specifications**

Learn the dimensions and weight of the projector.

| Description                                                          | Dimensions                                                                       |  |  |
|----------------------------------------------------------------------|----------------------------------------------------------------------------------|--|--|
| Projector size                                                       |                                                                                  |  |  |
| Overall size (L x W x H) (excluding feet)                            | 383 mm (15.1 in) x 318 mm (12.5 in) x 88 mm (3.5 in)                             |  |  |
| Overall size, shipping without lens (L x W x H) (includes packaging) | 518 mm (20.4 in) x 420 mm (16.5 in) x 328 mm (12.9 in)                           |  |  |
| Projector Weight                                                     |                                                                                  |  |  |
| With Standard lens installed                                         | 5.8 kg (12.8 lbs)                                                                |  |  |
| Shipping without lens (includes packaging)                           | 7.8 kg (17.2 lbs)                                                                |  |  |
| Operating position                                                   |                                                                                  |  |  |
| Fixed installation                                                   | Static mount in specified orientations with occasional re-location between rooms |  |  |

## **Physical operating environment**

Provides specifications for the operating environment.

| Item                            | Specification                                                        |
|---------------------------------|----------------------------------------------------------------------|
| Ambient temperature (operating) | 0 to 40°C (32 to 104°F) for 0 to 762 meters (0 to 2500 feet)         |
|                                 | 5 to 35°C (41 to 95°F) for 762 to 1524 meters (2500 to 5000 feet)    |
|                                 | 5 to 30°C (41 to 86°F) for 1524 to 3048 meters (5000 to 10,000 feet) |
| Storage temperature range       | -10 to 60°C (14 to 140°F)                                            |
| Humidity range                  | 10% to 85% RH (maximum), non condensing                              |
| Storage humidity range          | 5% to 90% RH (maximum), non condensing                               |
| Operating altitude              | 3048 meters (10,000 feet) maximum                                    |

## **Power requirements**

Learn the power requirements for the projector.

| Parameter                               | Requirement  |  |
|-----------------------------------------|--------------|--|
| Rated voltage                           |              |  |
| Input                                   | 100-240V     |  |
| Rated current                           |              |  |
| Input                                   | 3.2A maximum |  |
| Line frequency                          | 50/60Hz      |  |
| AC input coupler                        |              |  |
| Inrush current                          | 80A maximum  |  |
| Maximum power consumption               |              |  |
| Input                                   | 350W         |  |
| Maximum power consumption, ECO mode     |              |  |
| Input                                   | 250W         |  |
| Maximum power consumption, LAN mode     |              |  |
| Input                                   | < 2W         |  |
| Maximum power consumption, Standby mode |              |  |
| Input                                   | < 0.5W       |  |

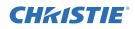

## Regulatory

This product conforms to the following regulations related to product safety, environmental requirements and electromagnetic compatibility (EMC).

#### Safety

- CAN/CSA-C22.2 No. 62368-1-14
- UL 63268-1
- IEC 60950-1 and IEC 62368-1
- EN 62368-1

#### **Laser Safety**

- EU IEC 60825-1 2014 (3rd)
- EU IEC 62471-5 2015
- FDA CDRH CFR 1040.10
- FDA CDRH CFR 1040.11

#### **Electro-Magnetic Compatibility**

#### **Emissions**

- FCC CFR47, Part 15, Subpart B/ANSI C63.4, Class A Unintentional Radiators
- CISPR32/EN55032 Class A Information Technology Equipment
- ICES/NMB003 (A) Information Technology Equipment

#### Immunity

CISPR 35/EN55035 EMC Requirements - Information Technology Equipment

#### **Environmental**

- The product conforms to:
  - EU Directive (2011/65/EU) on the restriction of the use of certain hazardous substances (RoHS) in electrical and electronic equipment and the applicable official amendment(s).
  - EU Regulation (EC) No. 1907/2006 on the registration, evaluation, authorization and restriction of chemicals (REACH) and the applicable official amendment(s).
  - EU Directive (2012/19/EU) on waste and electrical and electronic equipment (WEEE) and the applicable official amendment(s).
  - China Ministry of Information Industry Order No.39 (02/2006) on the control of pollution caused by electronic information products, the hazardous substances concentration limits (SJ/T11363-2006), and the applicable product marking requirement (SJ/T11364-2006).

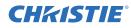

#### Marking

- This product conforms to all relevant Canadian, US, and European directives, standards, safety, health and environmental concerns. International packaging recycling marks conform to:
  - EU Directive (2012/19/EU) on waste and electrical and electronic equipment (WEEE).
  - EU Directive (94/62/EC) on packaging and packaging waste.
  - China packaging recycling mark standard (GB18455-2001).

# Federal Communications Commission (FCC) warning

• The product has been tested and found to comply with the limits for a Class A digital device, pursuant to Part 15 of the FCC Rules. These limits are designed to provide reasonable protection against harmful interference when the product is operated in a commercial environment. The product generates, uses, and can radiate radio frequency energy and, if not installed and used in accordance with the instruction manual, may cause harmful interference to radio communications. Operation of the product in a residential area is likely to cause harmful interference in which case the user will be required to correct the interference at the user's own expense.

## **Notice: Canadian users**

• This Class A digital apparatus complies with Canadian ICES-003.

## Remarque à l'intention des utilisateurs canadiens

• Cet appareil numerique de la classe A est conforme a la norme NMB-003 du Canada.

## **Declaration of Conformity for EU countries**

- EMC Directive 2014/30/EU (including amendments)
- Low Voltage Directive 2014/35/EU
- Radio Equipment Directive (RED) 2014/53/EU (if product has RF function)
- RoHS Directive 2011/65/EU

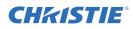

## **CE Notice**

• This product is herewith confirmed to comply with the requirements set out in the Council Directives on the Approximation of the laws of the Member States relating to Electromagnetic Compatibility Directive 2004/108/EEC.

#### Warning

- This product must not be used in residential areas.
- This product may cause interference if used in residential areas.
- Such use must be avoided unless the user takes special measures to reduce electromagnetic emissions to prevent interference to the reception of radio and television broadcasts.

## **On-screen display tree**

The following table provides the on-screen display menu.

| 1st level | 2nd level     | 3rd level                                | 4th level                    |
|-----------|---------------|------------------------------------------|------------------------------|
| Picture   | Color mode    | Bright                                   |                              |
|           |               | Presentation                             |                              |
|           |               | Movie                                    |                              |
|           |               | Game                                     |                              |
|           |               | User                                     |                              |
|           | Wall Color    | White                                    |                              |
|           |               | Light Yellow                             |                              |
|           |               | Light Blue                               |                              |
|           |               | Pink                                     |                              |
|           |               | Dark Green                               |                              |
|           | Brightness    | 0 to 100                                 |                              |
|           | Contrast      | 0 to 100                                 |                              |
|           | Sharpness     | 0 to 31                                  |                              |
|           | Color         | 0 to 100                                 |                              |
|           | Tint          | 0 to 100                                 |                              |
|           | Gamma         | 0 to 4                                   |                              |
|           | Color Temp    | Low                                      |                              |
|           |               | Mid                                      |                              |
|           |               | High                                     |                              |
|           | Color Setting | Red/Green/Blue/Cyan/Magenta/Yellow/White |                              |
|           |               | Hue (Red for White)                      | H: -99 to 99;<br>W: 0 to 199 |
|           |               | Saturation (Green for White)             | 0 to 199                     |
|           |               | Gain (Blue for White)                    | 0 to 199                     |
|           | Aspect Ratio  | Auto                                     |                              |
|           |               | 4:3                                      |                              |
|           |               | 16:9                                     |                              |
|           |               | 16:10                                    |                              |
|           | Phase         | Defined by signal                        |                              |
|           | Clock         | Defined by signal                        |                              |
|           | H.Position    | Defined by signal                        |                              |
|           | V.Position    | Defined by signal                        |                              |

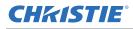

| 1st level | 2nd level            | 3rd level           | 4th level          |
|-----------|----------------------|---------------------|--------------------|
| Picture   | Digital Zoom         | 0 to 10             |                    |
|           | Geometric Correction | V. Keystone         | -40 to 40          |
|           |                      | H. Keystone         | -40 to 40          |
|           |                      | 4 Corner On/Off     | On                 |
|           |                      |                     | Off                |
|           |                      | Grid Color          | White              |
|           |                      |                     | Green              |
|           |                      |                     | Red                |
|           |                      |                     | Purple             |
|           |                      | 4 Corner Adjust     | Pattern for adjust |
|           |                      | 4 Corner Reset      | Yes                |
|           |                      |                     | No                 |
|           | Orientation          | Front               |                    |
|           |                      | Front Ceiling       |                    |
|           |                      | Rear                |                    |
|           |                      | Rear Ceiling        |                    |
|           | Size                 | -25, 0              |                    |
|           | Image Shift          | H. Position         | -200 to 200        |
|           |                      | V. Position         | -60 to 60          |
| Settings  | Language             | English             |                    |
|           |                      | German              |                    |
|           |                      | Swedish             |                    |
|           |                      | French              |                    |
|           |                      | Arabic              |                    |
|           |                      | Dutch               |                    |
|           |                      | Norwegian           |                    |
|           |                      | Danish              |                    |
|           |                      | Simplified Chinese  |                    |
|           |                      | Polish              |                    |
|           |                      | Korean              |                    |
|           |                      | Russian             |                    |
|           |                      | Spanish             |                    |
|           |                      | Traditional Chinese |                    |
|           |                      | Italian             |                    |

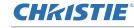

| 1st level | 2nd level         | 3rd level       | 4th level      |
|-----------|-------------------|-----------------|----------------|
| Settings  | Language          | Portuguese      |                |
|           |                   | Turkish         |                |
|           |                   | Japanese        |                |
|           | Screen type       | 16:9            |                |
|           |                   | 16:10           |                |
|           | Menu Location     | Left Top        |                |
|           |                   | Right Top       |                |
|           |                   | Center          |                |
|           |                   | Left Bottom     |                |
|           |                   | Right Bottom    |                |
|           | LAN (Standby)     | On              |                |
|           |                   | Off             |                |
|           | VGA OUT (Standby) | On              |                |
|           |                   | Off             |                |
|           | Test Pattern      | On              |                |
|           |                   | Off             |                |
|           | Signal Power On   | On              |                |
|           |                   | Off             |                |
|           | Direct Power On   | On              |                |
|           |                   | Off             |                |
|           | Security          | Security        | On             |
|           |                   |                 | Off            |
|           |                   | Security Timer  | Input time     |
|           |                   | Change password | Input password |
|           | Remote Sensor     | Front           |                |
|           |                   | Тор             |                |
|           | Reset             | Yes             |                |
|           |                   | No              |                |
| Volume    | Output            | Speaker         |                |
|           |                   | Line Out        |                |
|           | Microphone        | On              |                |
|           |                   | Off             |                |
|           | Mute              | On              |                |
|           |                   | Off             |                |

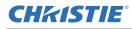

| 1st level | 2nd level            | 3rd level                   | 4th level |
|-----------|----------------------|-----------------------------|-----------|
| Volume    | Volume               | 0 to 30                     |           |
|           | Microphone Volume    | 0 to 30                     |           |
| Options   | Logo                 | Default                     |           |
|           |                      | User                        |           |
|           | Auto Source          | On                          |           |
|           |                      | Off                         |           |
|           | HDMI settings        | HDMI1                       | 1.4       |
|           |                      | HDMI1                       | 2.0       |
|           |                      | HDMI2                       | 1.4       |
|           |                      | HDMI2                       | 2.0       |
|           | Auto Power Off (min) | 0 to 120                    |           |
|           | Sleep Timer          | 0 to 990                    |           |
|           | SSI Settings         | SSI Hours Used (Normal)     |           |
|           |                      | SSI Hours Used (ECO)        |           |
|           |                      | SSI Power Mode              | Normal    |
|           |                      |                             | ECO       |
|           |                      | Constant Luminance          | On        |
|           |                      |                             | Off       |
|           | High Attitude        | Popup On/Off                |           |
|           | Filter Remind(Hour)  | Filter Reminder (0 to 1000) |           |
|           |                      | Cleaning up reminder        | Yes       |
|           |                      |                             | No        |
|           | Information          | (Display only)              |           |
|           | Projector ID         | Value adjust                |           |
| 3D        | 3D                   | On                          |           |
|           |                      | Off                         |           |
|           |                      | Auto                        |           |
|           | 3D Tech.             | DLP-Link                    |           |
|           |                      | Off                         |           |
|           | 3D Invert            | On                          |           |
|           |                      | Off                         |           |

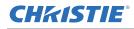

| 1st level | 2nd level      | 3rd level           | 4th level |
|-----------|----------------|---------------------|-----------|
| 3D        | 3D Format      | Frame Packing       |           |
|           |                | Side-by-Side (Half) |           |
|           |                | Top and Bottom      |           |
|           |                | Frame Sequential    |           |
|           |                | Field Sequential    |           |
|           | 1080P@24       | 96Hz                |           |
|           |                | 144Hz               |           |
| LAN       | Status         | (Display only)      |           |
|           | DHCP           | On                  |           |
|           |                | Off                 |           |
|           | IP Address     | Editable            |           |
|           | Subnet Mask    | Editable            |           |
|           | Gateway        | Editable            |           |
|           | DNS            | Editable            |           |
|           | Store          | Yes                 |           |
|           |                | No                  |           |
|           | MAC Address    | (Display only)      |           |
|           | Group Name     | (Display only)      |           |
|           | Projector Name | (Display only)      |           |
|           | Location       | (Display only)      |           |
|           | Contact        | (Display only)      |           |
|           | Reset          | Yes                 |           |
|           |                | No                  |           |